## а) банк

## Инструкция по онлайн-конвертации валют

1/ В разделе «Валютные документы» выберите **«Онлайн-конвертация валют»** и нажмите кнопку **«Создать»**

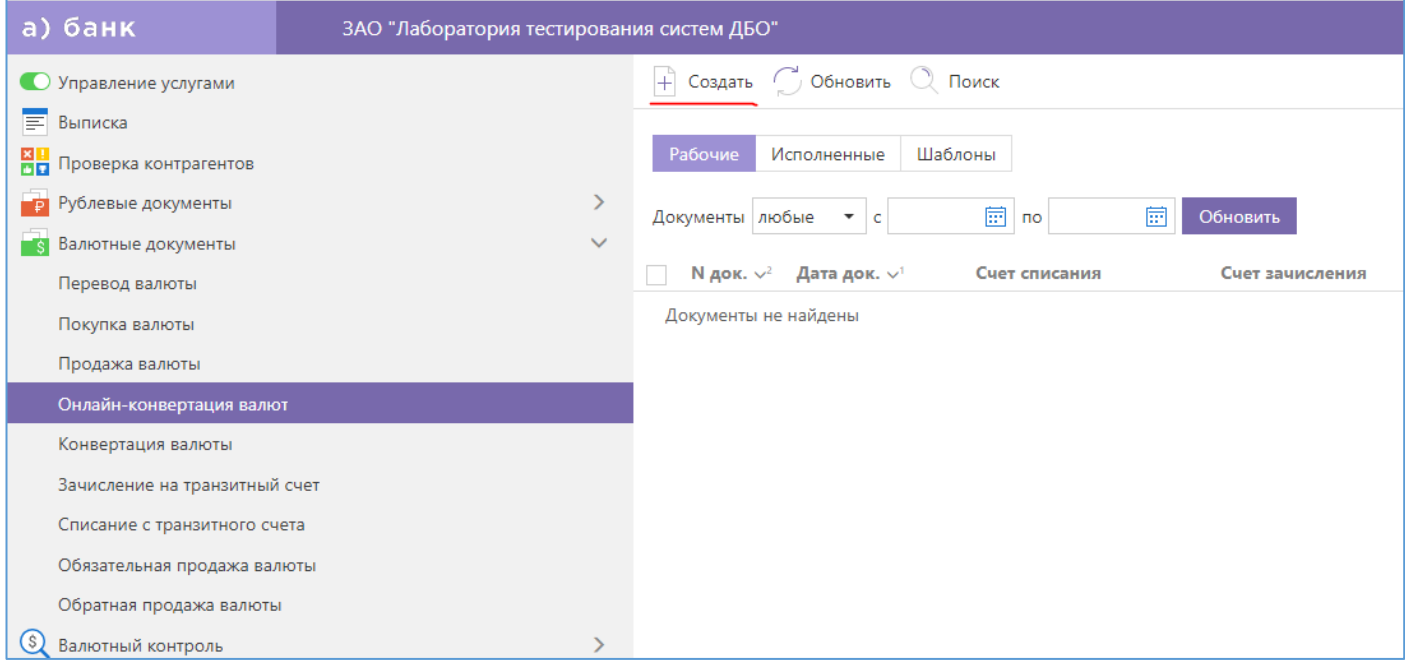

2/ Укажите валюту, которую хотите продать, и валюту, которую желаете купить. Для этого нажмите на слово «валюта», выделенное цветом. Затем укажите сумму покупки или продажи.

После заполнения всех полей нажмите кнопку **«Запросить курс»**.

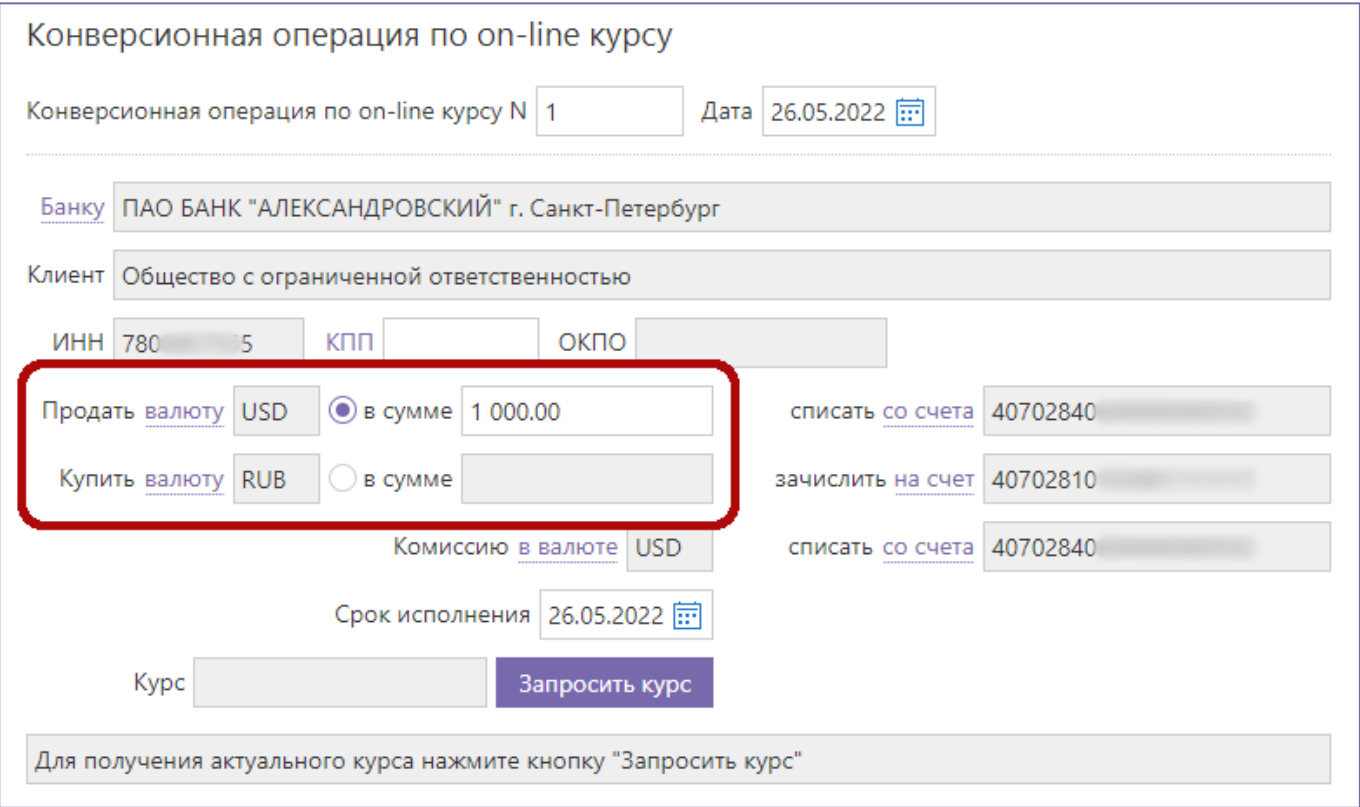

3/ В течение минуты после получения информации о курсах подпишите документ, нажав на кнопку «Подписать».

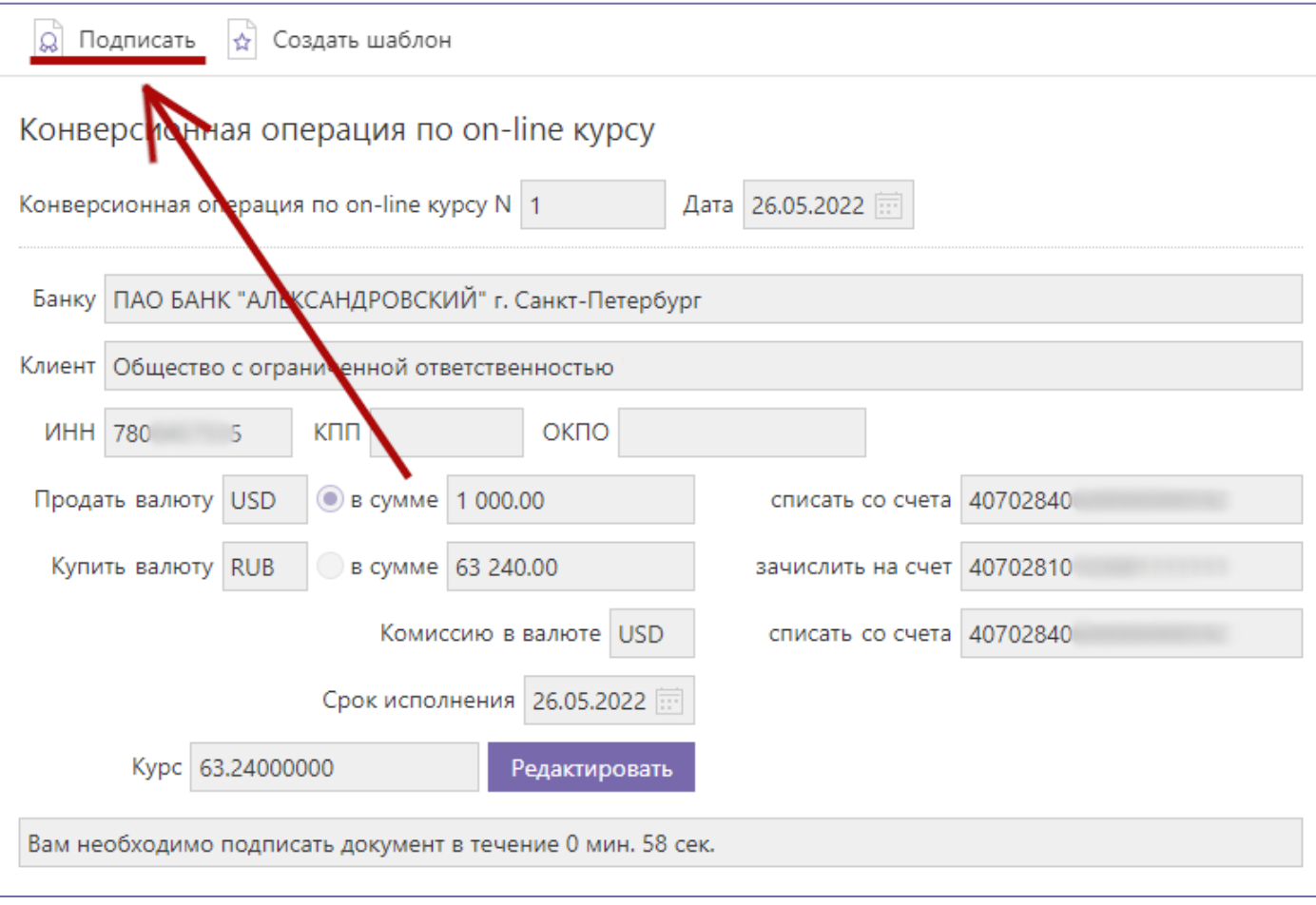